Entre a nuskin.com con su usuario y contraseña.

Haga clic en su nombre en la esquina superior derecha y luego haga clic en Maneje ADR.

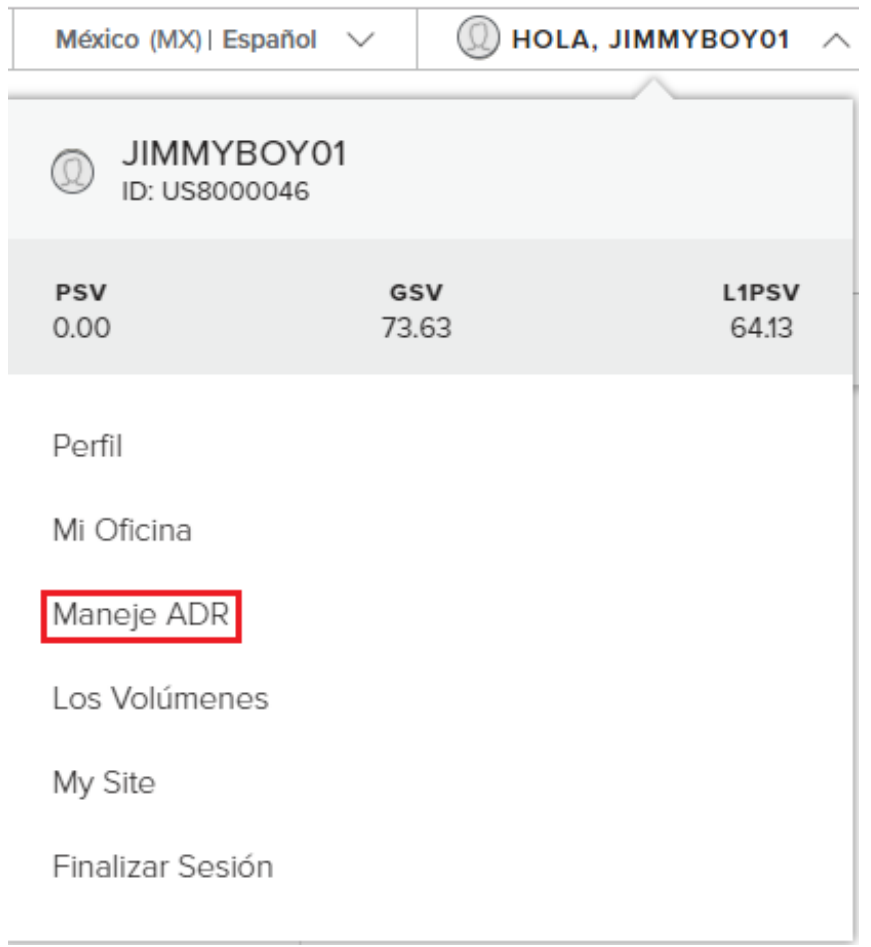

Dentro del cuadro de Productos, le mostrara sus puntos de ADR disponible.

Administra tu ADR ADR #1: Kit Spa en Casa / Blanco

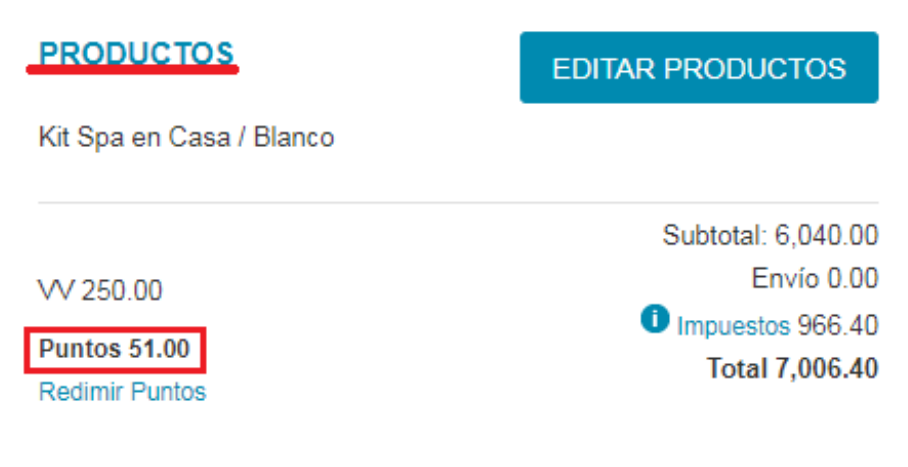

## Haga clic en Redimir Puntos

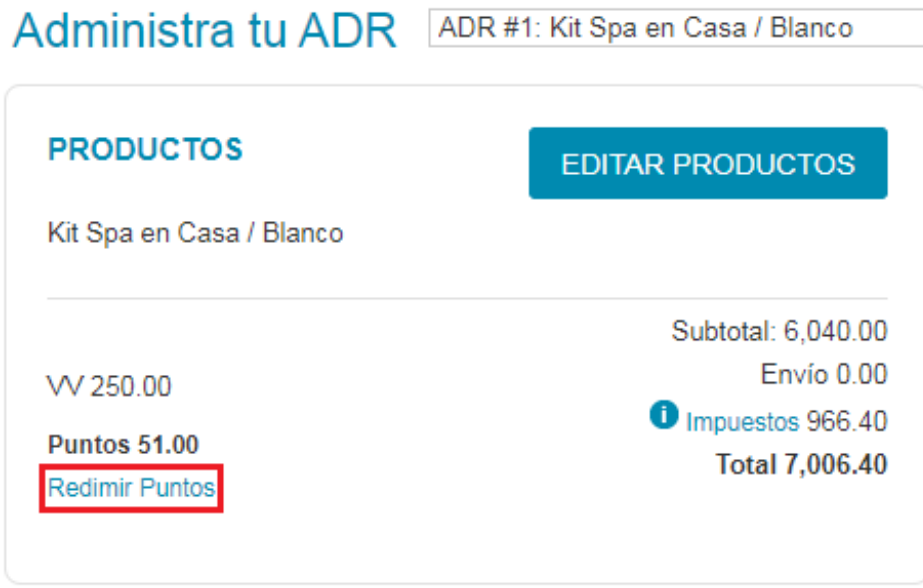

En la siguiente pagina le saldrá los productos que están en el Inquiry. Si no esta el producto que gustaría redimir con puntos, se puede agregar en la caja de búsqueda que se encuentra abajo del Inquiry, en Agregar Producto.

## **Editar Productos**

## Artículos de Envío Automático:

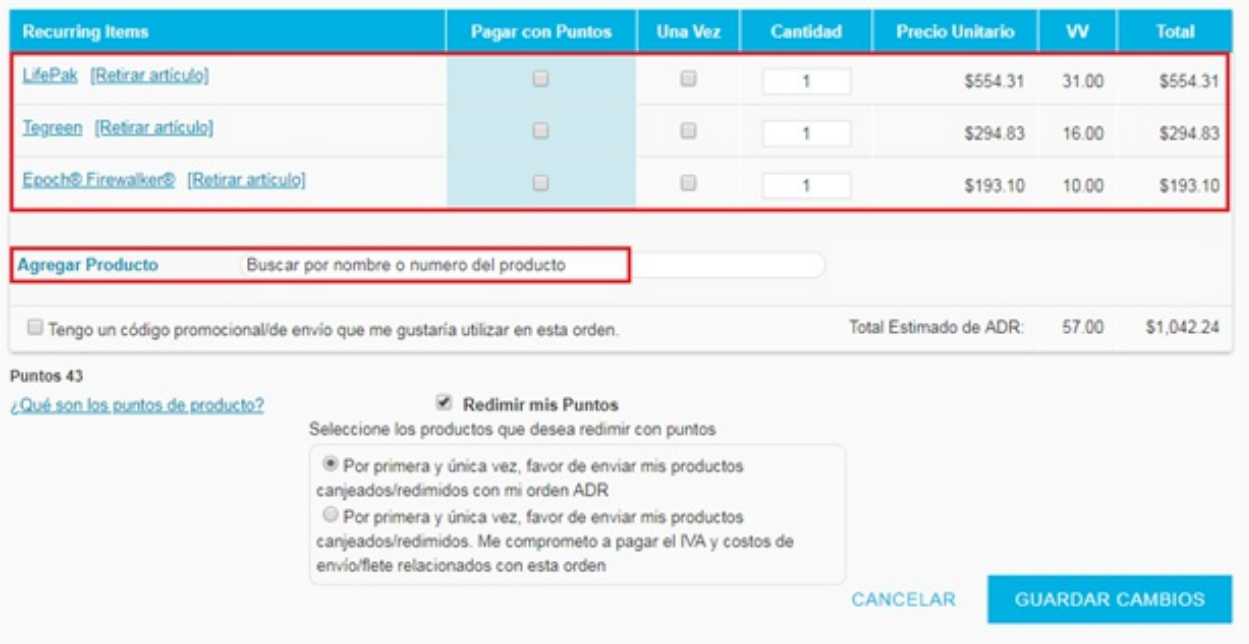

Cuando tenga los productos que gustaría redimir haga clic en la cajita bajo Pagar con Puntos. Una vez que le haga clic a la cajita el producto(s) se agregara en Onetime Items.

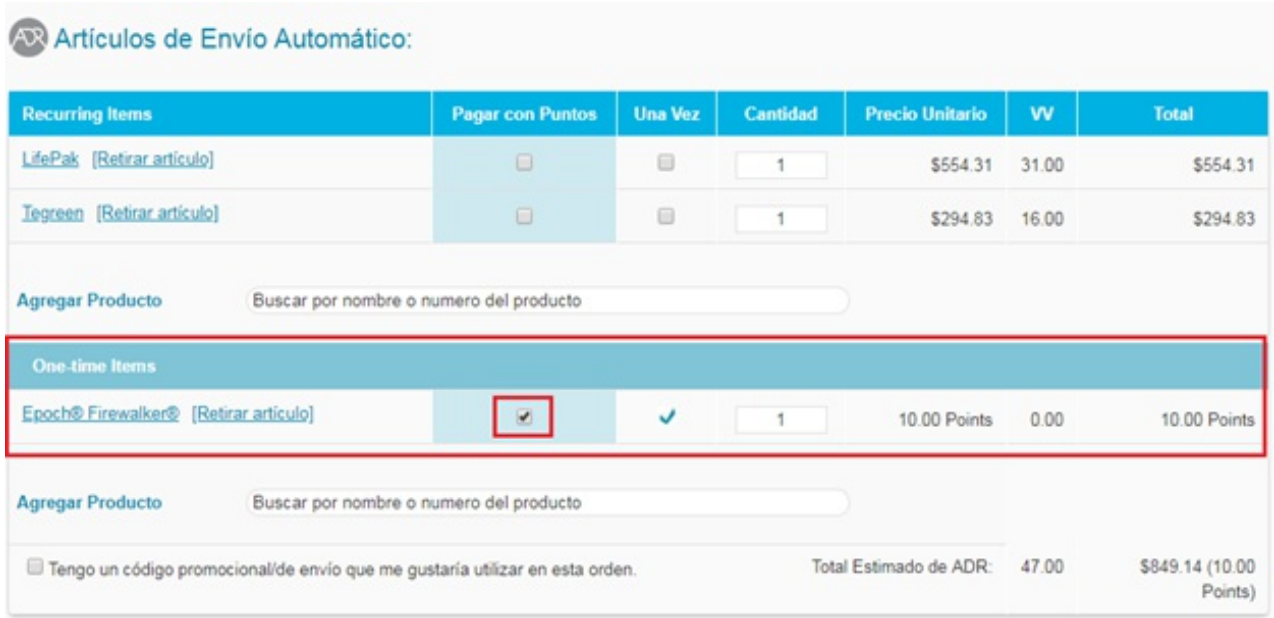

Haga clic en la cajita en seguida de Redimir mis Puntos. Allí también podrá

seleccionar si quiere que el producto(s) se le envié con el próximo pedido de ADR o que se envié de inmediato. Por ultimo haga clic en Guardar Cambios.

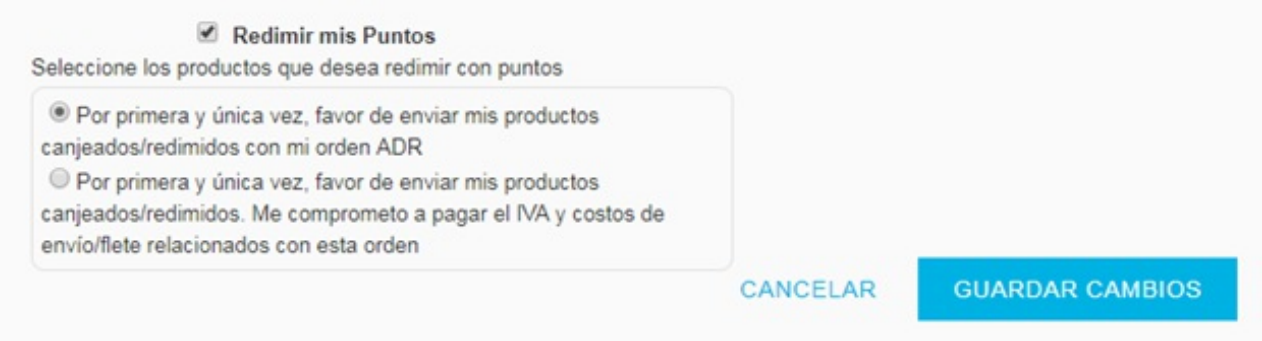